# **Annotation Pipelines**

There are a few robust and well designed microbial genome annotation pipelines that you can use to analyze your genome sequences. Each has its own benefits and drawbacks, and these may dictate which pipeline you end up using.

- [RAST](http://rast.nmpdr.org/)
- [PROKKA](https://github.com/tseemann/prokka)
- [PATRIC](https://patricbrc.org/)
- [NCBI PGAP](https://www.ncbi.nlm.nih.gov/genome/annotation_prok/)

#### **Creating an assembled genome to annotate**

The same approach that we have talked about in other modules was used to generate a test dataset, namely, downloading fastq data from SRA and then assembling the data with spades. To summarize, these are the commands that were used.

I downloaded the reads from [ERS012013](https://www.ncbi.nlm.nih.gov/sra/?term=ERS012013), which is part of Kat Holt's *Klebsiella* dataset (Project ID [PRJEB2111](https://www.ncbi.nlm.nih.gov/bioproject/PRJEB2111)), and assembled them using spades.

fastq-dump --outdir fastq --gzip --skip-technical --readids --read-filter pass --dumpbase spades.py -o assembly -1 fastq/ERS012013\_pass\_1.fastq.gz -2 fastq/ERS012013\_pass\_2.fastq.gz

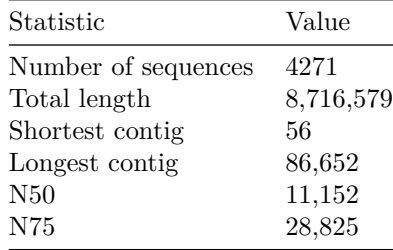

In all the cases below we use the scaffolds.fasta output from spades for subsequent analysis.

#### **Example annotation using RAST**

Start at the [RAST website](https://rast.nmpdr.org/) and from Your Jobs choose Upload a new Job. This opens up the file chooser page, and at the file chooser

select your scaffolds.fasta file. After that file is uploaded, you are presented with a summary of the contigs. Note that RAST may split some of the scaffolds that spades generated, and thus you may have slightly more contigs and slightly shorter sequence size, as shown here. The split happens on runs of N bases that

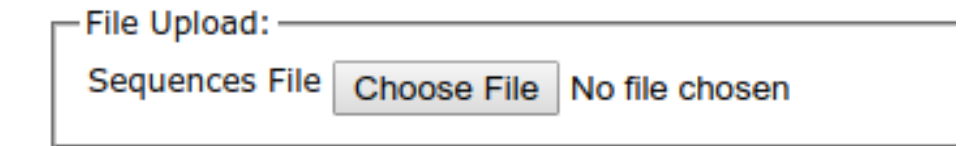

Figure 1: file chooser

spades inserts where it can estimate gaps between contigs based on sequence overlap.

### **Contig statistics**

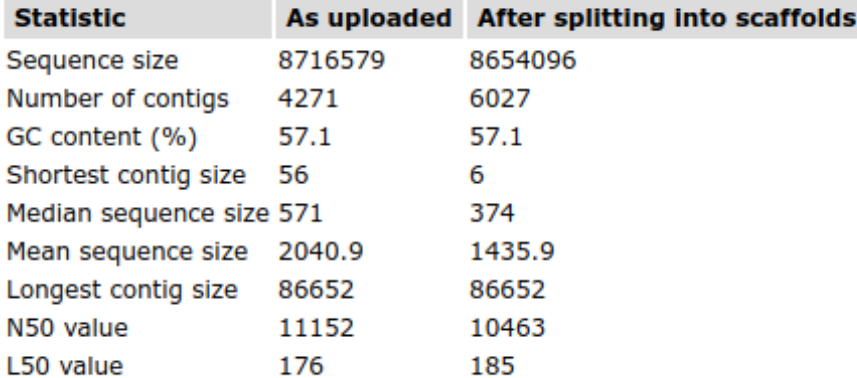

#### Figure 2: RAST summary statistics

The bottom of this page asks for information about the organism you have sequenced. If you enter the taxid, as shown here, the form should populate with information from NCBI.

There a series of questions about the annotation pipeline. Two recommended options are to build metabolic models and fix frameshifts, especially if you have a draft genome. Fixing frameshifts is controversial because some genomes (notably *Salmonella enterica serovar Typhi*) have a large number of frameshifts that are an evolutionary trait!

*Note*: at this stage you can also choose to customize some of the options for the RAST pipeline.

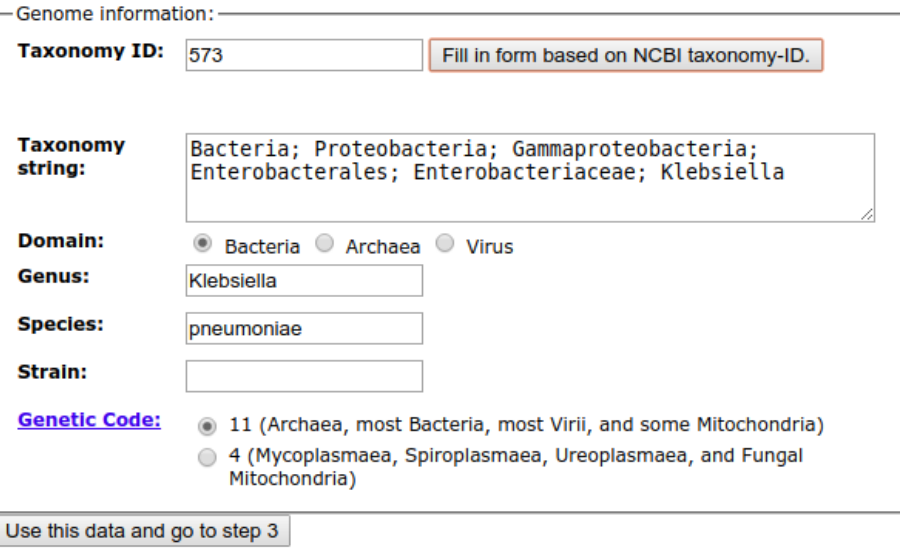

Figure 3: RAST Job Information

Please consider the following options for the RAST annotation pipeline:

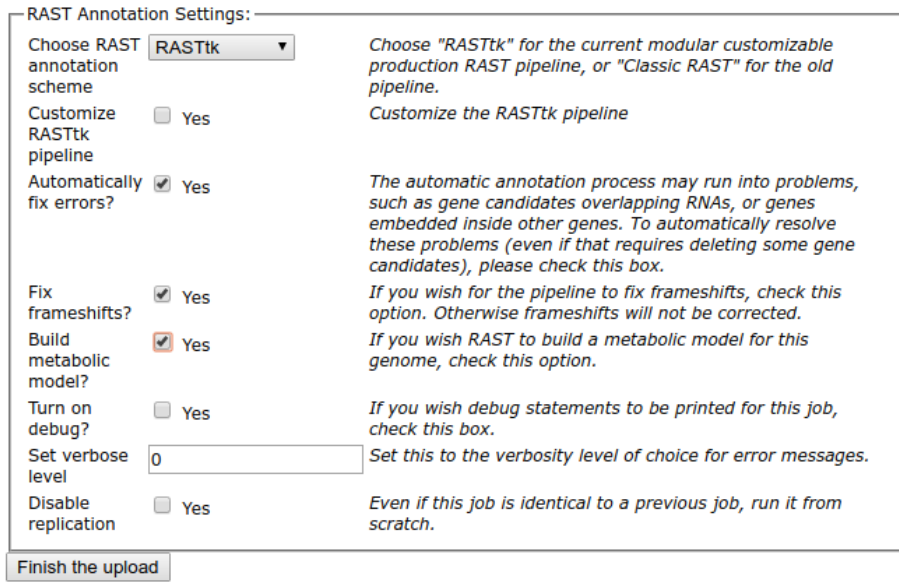

Figure 4: RAST Pipeline

# **Example annotation using PROKKA**

*Note*: The [PROKKA GiutHub Site](https://github.com/tseemann/prokka) contains many other recipes and advances options for annotating the scaffolds.fasta file using PROKKA.

# **Example submission using PATRIC**

To annotate the contigs using PATRIC, I first go to the [PATRIC website](https://patricbrc.org/) and log in. If you don't have an account you will need to create one.

Create a new workspace called Klebsiella by clicking on the Workspaces menu and going to your home directory, and then clicking on the

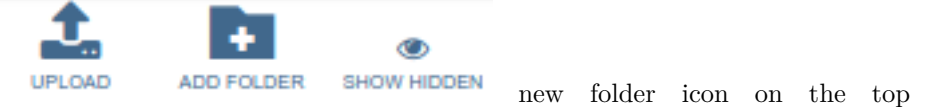

right.

Then use the p3 commands to submit the scaffolds.fasta file for annotation as a genome. You will need to [follow these installation instructions](https://docs.patricbrc.org/cli_tutorial/cli_installation.html) to install the p3 commands, and at the moment they do not provide a CentOS version so it they are not included on the AWS instance.

Once you have installed p3, you will need to login:

#### p3-login

and provide the same credentials that you use for the website.

For the command, we need to provide several variables:

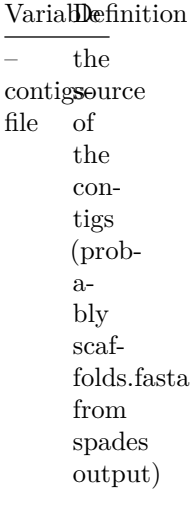

## Variablefinition

-n the name we want to use for our genome

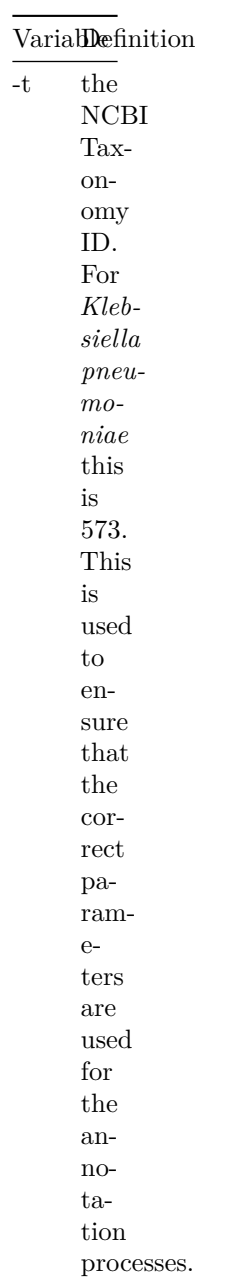

6

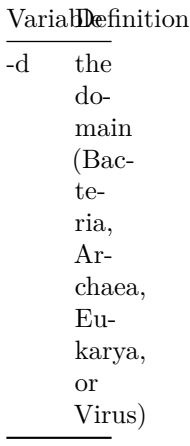

Then we provide the workspace and the file name to call it in the workspace.

p3-submit-genome-annotation --contigs-file scaffolds.fasta -n "Klebsiella pneumoniae NT21148